# **Kennelpiirin koirankoulutuspoikkeuslupien yhteisluvan osakasalueen ja aluetunnuksen määrittely**

**Käytä Chrome -selainta, jolla Oma riista toimii parhaiten**

1. Kirjaudu Oma Riista -palveluun yksityishenkilönä ja valitse yläpalkista **ALUEET**

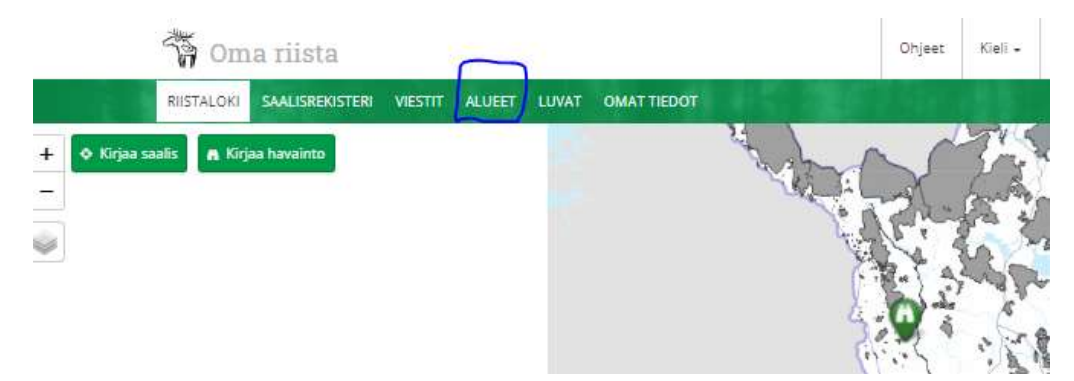

## 2. Valitse **Luo uusi**

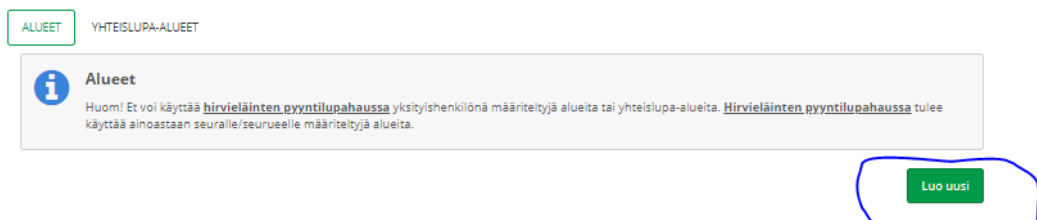

## 3. Anna alueelle selkeä nimi, jossa on **koetyyppi, päivämäärä, kunta, paikka, järjestäjä**

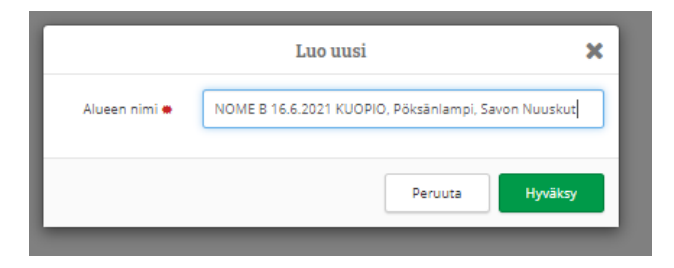

### 4. Valitse **Muokkaa karttaa**, niin pääset määrittelemään alueen

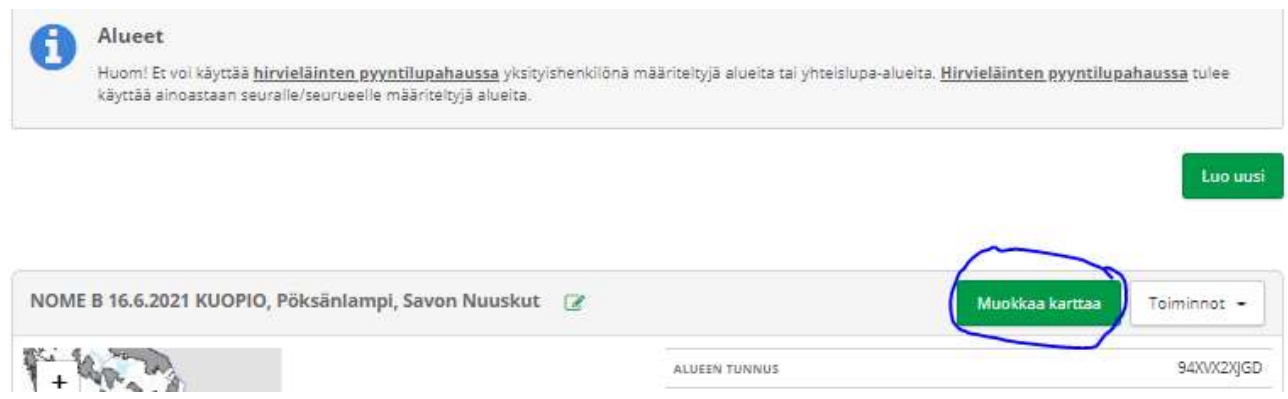

5. + ja – merkeillä voit zoomata karttaa **(1.),** välilehdiltä **(2.)** kannattaa valita taustakartta. Piirtämään pääset valitsemalla **Piirrä** ja **Lisää (3.).** Voit siirrellä karttaa hiirellä vetämällä.

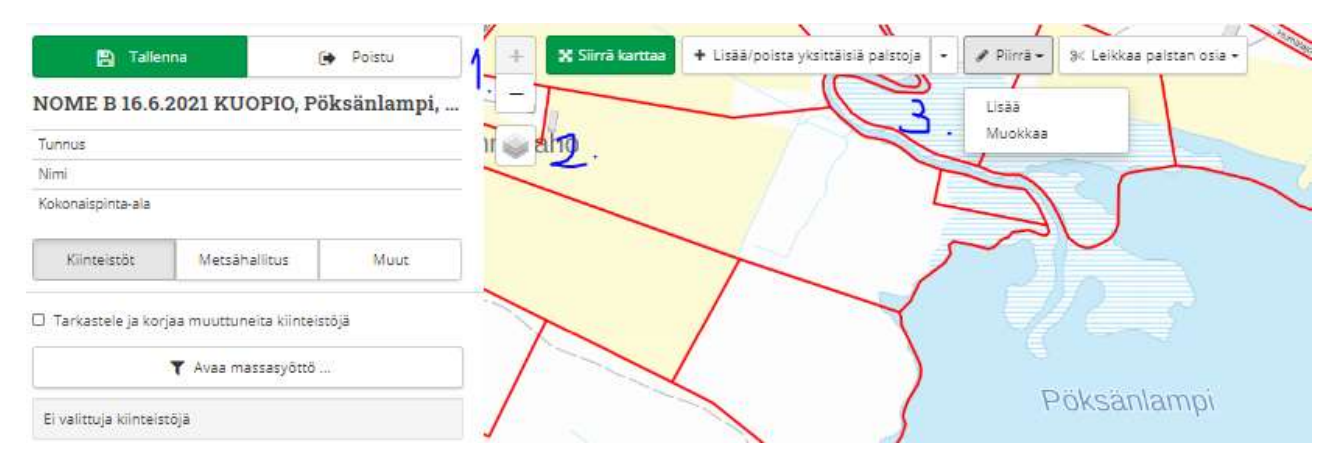

6. Hiirellä klikkailemalla voit määritellä alueen. Klikkaa lopuksi aloituspistettä, tässä vasen ylhäällä.

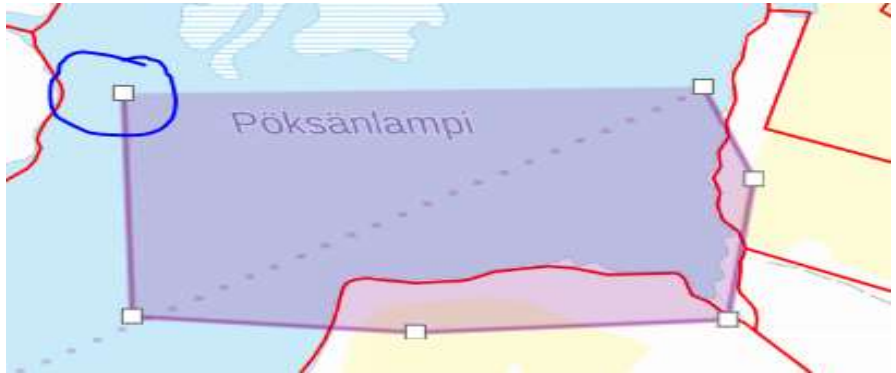

7. **Tallenna** ja **Poistu** -painikkeilla tallennat kartan.

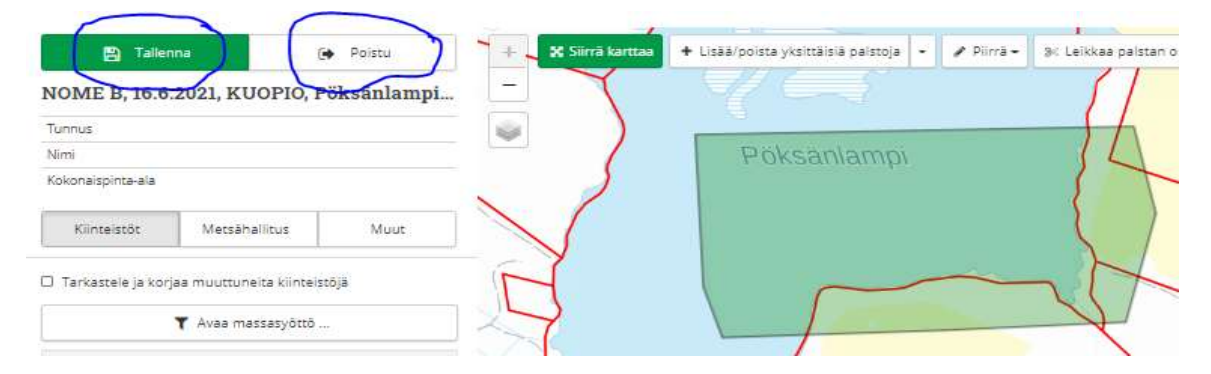

8. Näin olet luonut koepaikan kartan ja yhteisluvan koostajalle annettavan **10 -merkkisen** aluetunnuksen, jonka liität luettelossa kyseiseen koetapahtumaan.

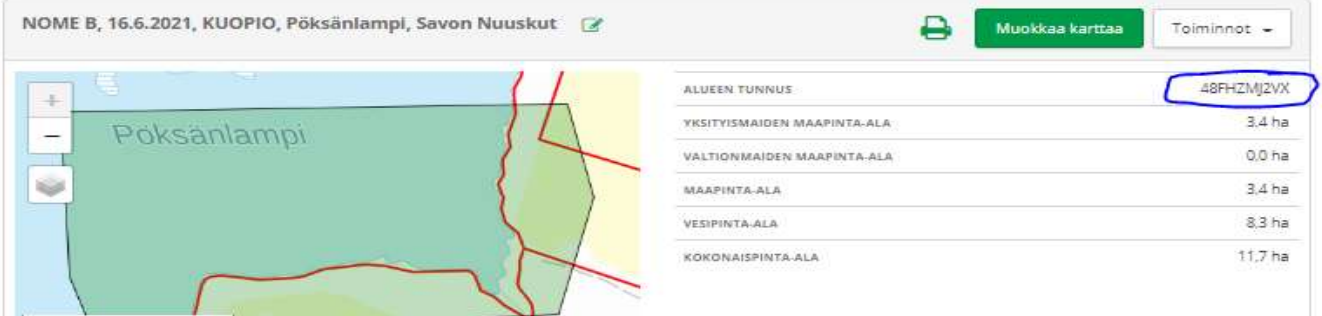

9. Laadi yhteisluvan koostajalle lista koetapahtumistasi alla olevan esimerkin mukaisesti.

Listassa tulee olla:

- koetyyppi
- päivämäärä
- koepaikka
- arvioitu koiramäärä
- kokeen vastuuhenkilö/henkilöt yhteystietoineen
- 10 -merkkinen aluetunnus

### *Noutajien B-metsästyskoe ja taipumuskokeet:*

*NOME-B, 16.6.2021 KUOPIO, Pöksänlampi, ALO ja AVO-luokat, 30 koiraa, Matti Meikäläinen 044 123 4567 [matti.meikalainen@gmail.com](mailto:matti.meikalainen@gmail.com) Aluetunnus 48FHZMJ2VX*

10. Vastaavalla tavalla määrittelet yhdistyksesi muut koepaikat. **Seuraavan kartan piirtoon pääset Luo uusi** -painikkeella

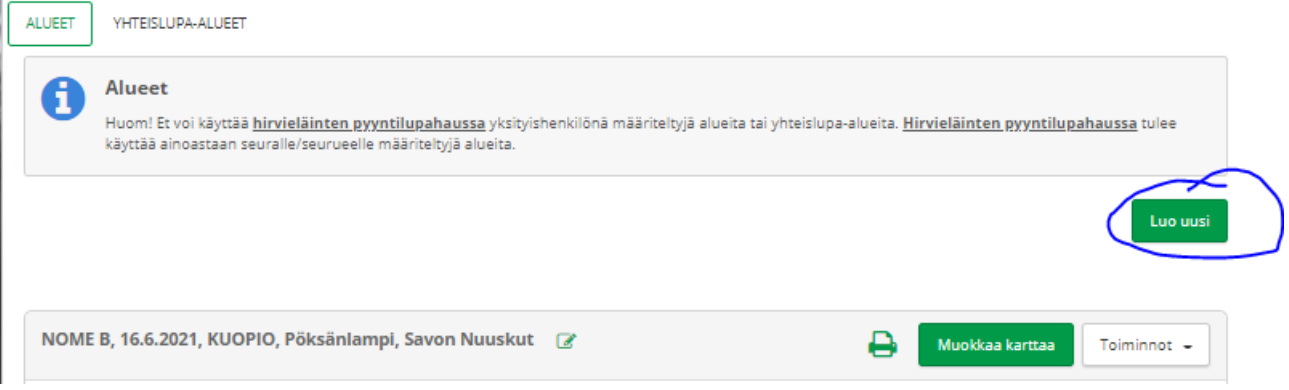

**11.** Yhteislupaan liittyvä osakasyhdistys laatii ylläolevan esimerkin mukaisesti listan koetapahtumistaan ja hakee niille jokaiselle 10 -merkkisen aluetunnuksen Oma riista -palvelusta ja **lähettää ne sähköpostilla kennelpiirille sovittuun päivämäärään mennessä.** 

**HUOM! yhteisluvan osakasyhdistys ei lähetä aluetunnuksia Oma riista -palvelussa, vaan sähköpostilla.**

**Oma riista -helpdesk (arkisin 12–16)**

**p. 029 431 2111, s-post[i oma@riista.fi](mailto:oma@riista.fi)**

PS. Alueen tunnuksen avulla saadaan myös luvan alue näkyville: joko koiratutkasovellukseen tai Oma riista mobiilisovelluksessa.